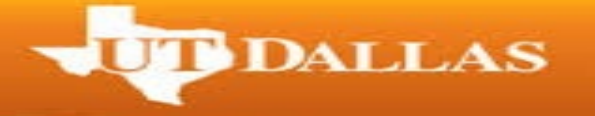

**For fall commencement ceremonies, additional tickets will be released if any are available on December 1. Additional guest tickets will be available on a first-come, first-serve basis. If that falls on a weekend or holiday it will be released the next business day.**

**For spring commencement ceremonies, additional tickets will be released if any are available on May 1. If that falls on a weekend or holiday it will be released the next business day.**

1. Go to<https://utdallas.marchingorder.com/#/> and log in under the "Returing Users" box at the bottom right of the screen.

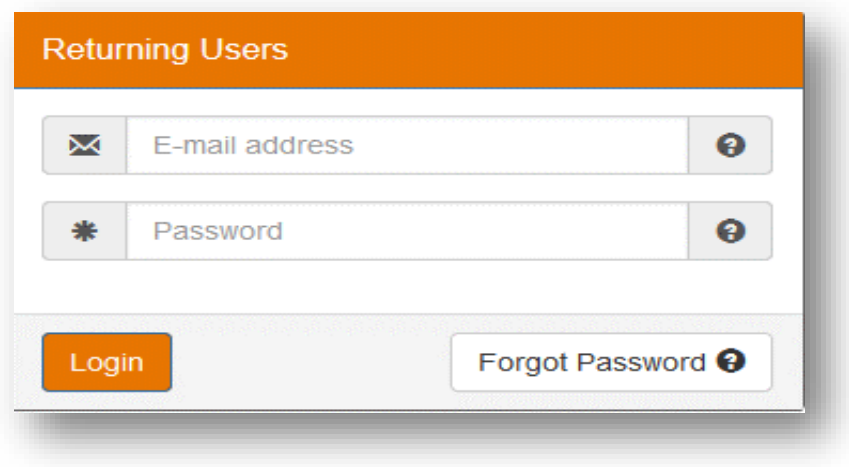

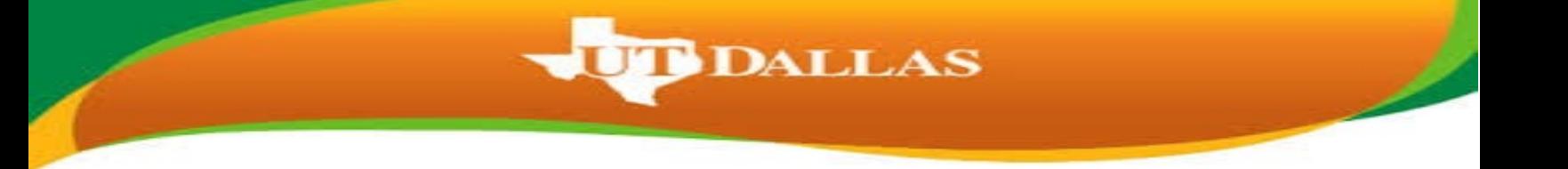

2. Now you will be taken to the Graduate Home Page. Select the "Manage Tickets" link.

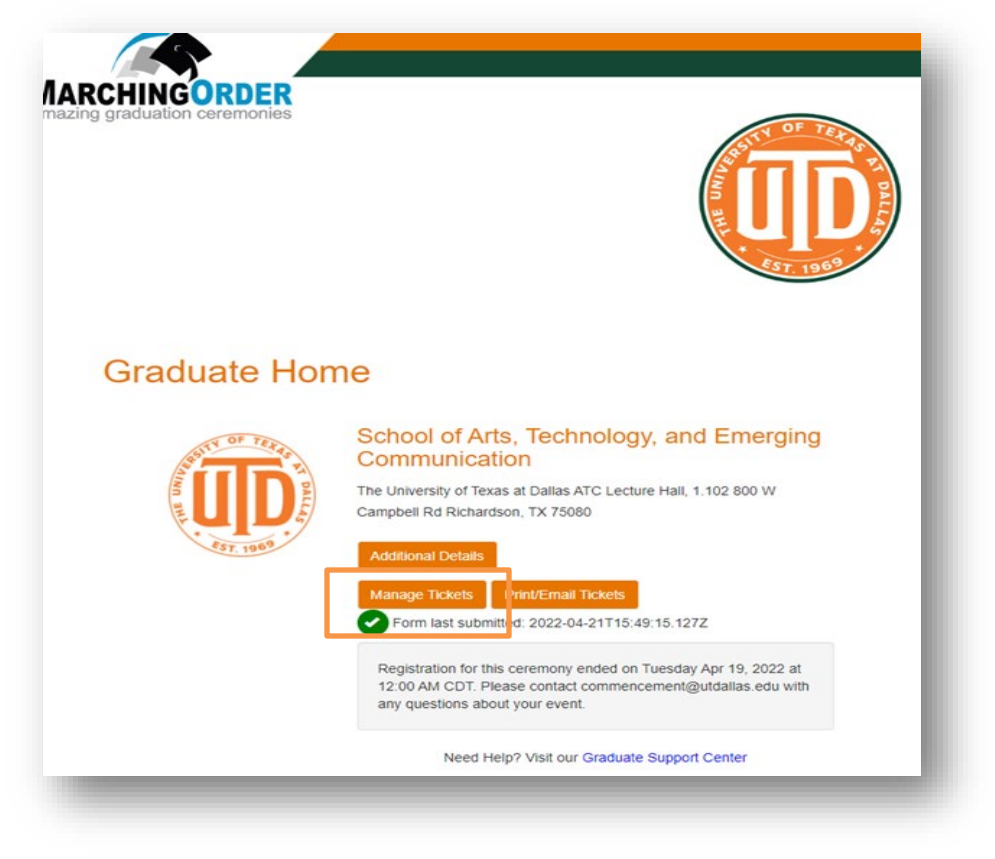

3. Under "Your Tickets" select the total amount of tickets you will need from the drop down menu. If there are any additional tickets available they will appear here. If you received 5 tickets originally and would like to claim 2 additional tickets, please select 7 total tickets.

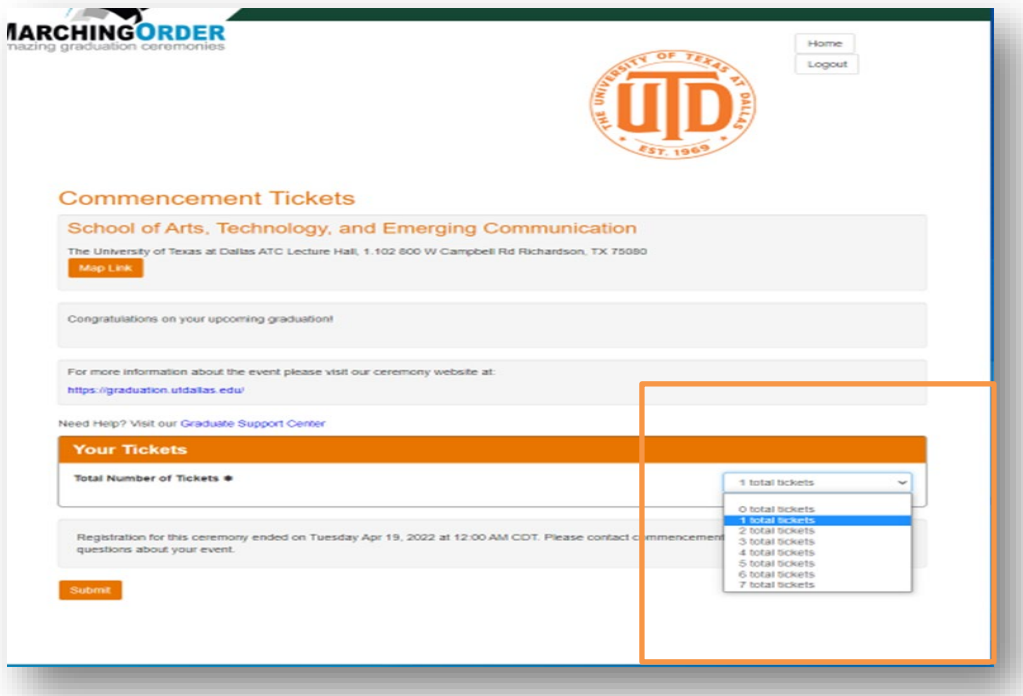

**UP DALLAS** 

4. Select Submit to claim your tickets.

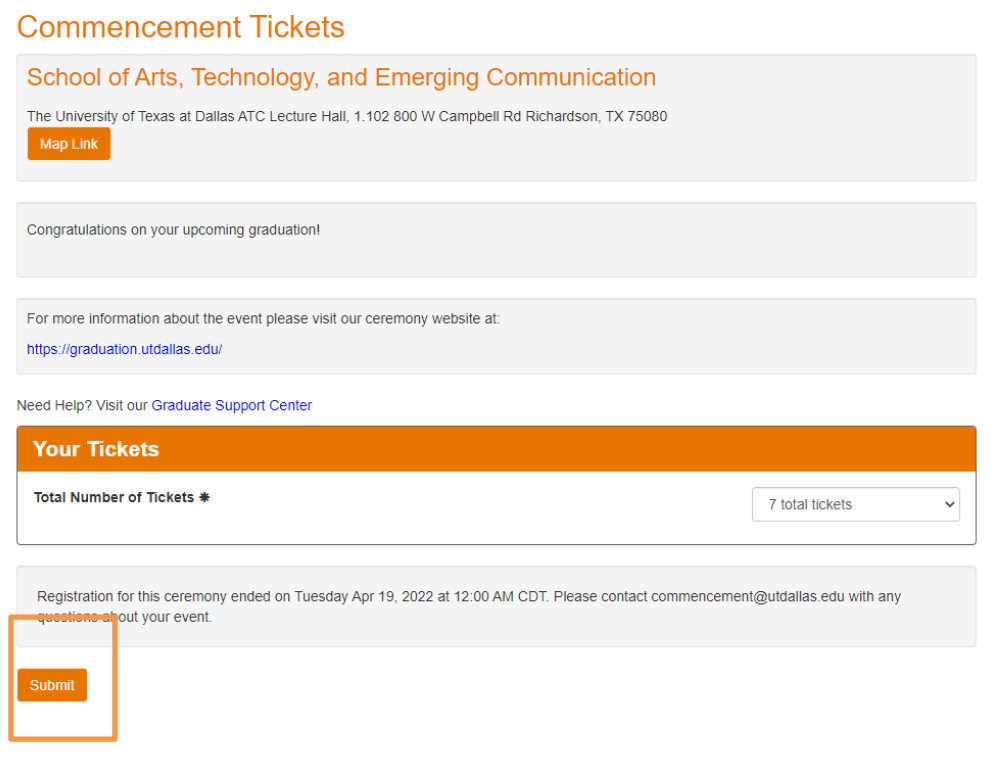

5. Once you select 'Submit' you will receive a pop up window. Please verify that the number of tickets listed in the window is the **Total** amount of tickets that you will need for your guests tickets. Once you have verified your total tickets, select Continue.

**JIB** DALLAS

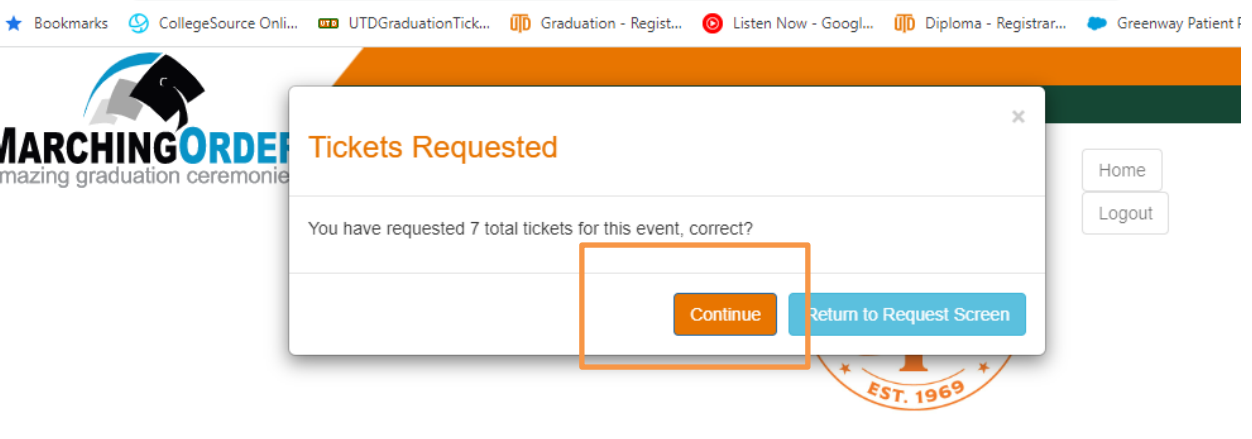

## **Commencement Tickets**

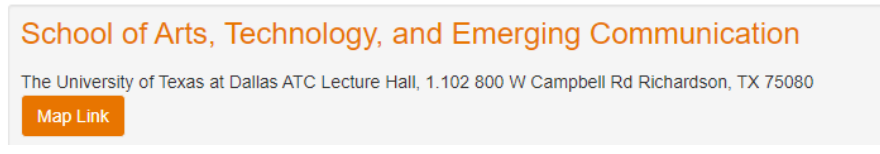

6. Once you select 'Continue' you will be giving a confirmation page and your tickets have been claimed.

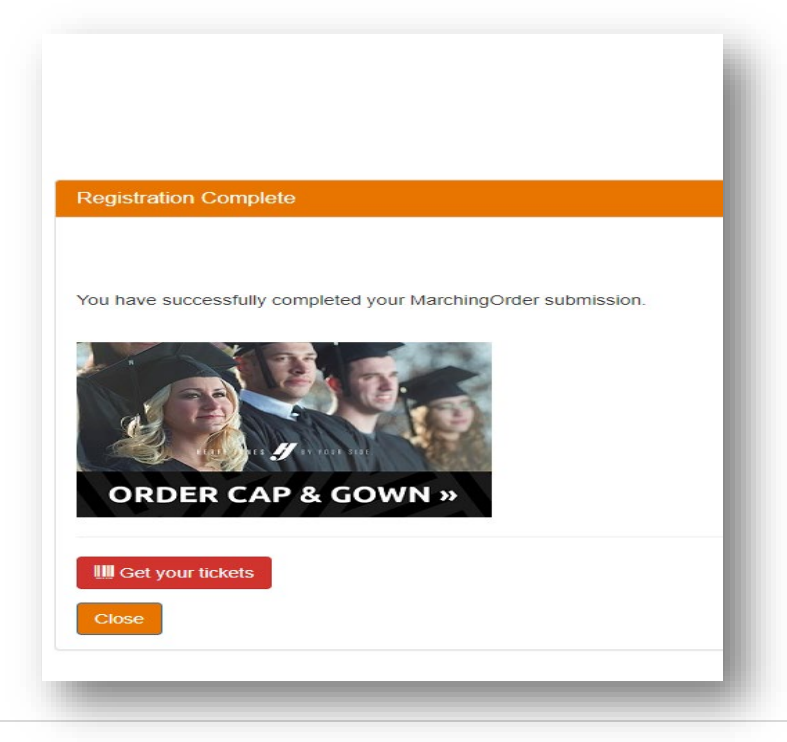

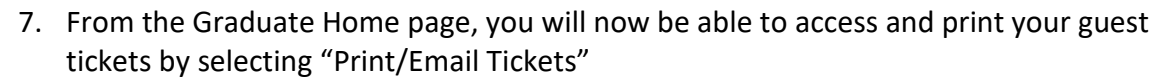

**DALLAS** 

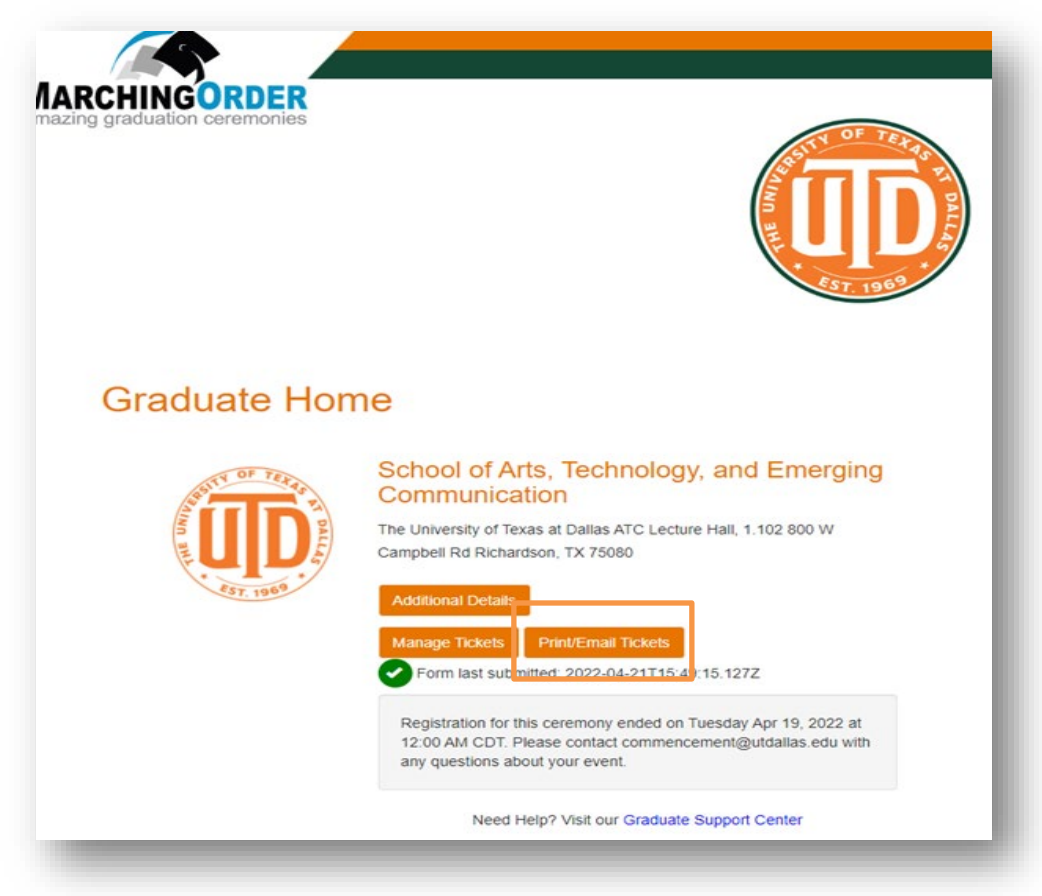

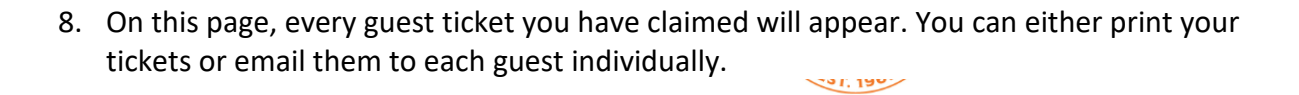

**UBDALLAS** 

## **III** Your Tickets

School of Arts, Technology, and Emerging Communication The University of Texas at Dallas ATC Lecture Hall, 1.102 800 W Campbell Rd Richardson, TX 75080

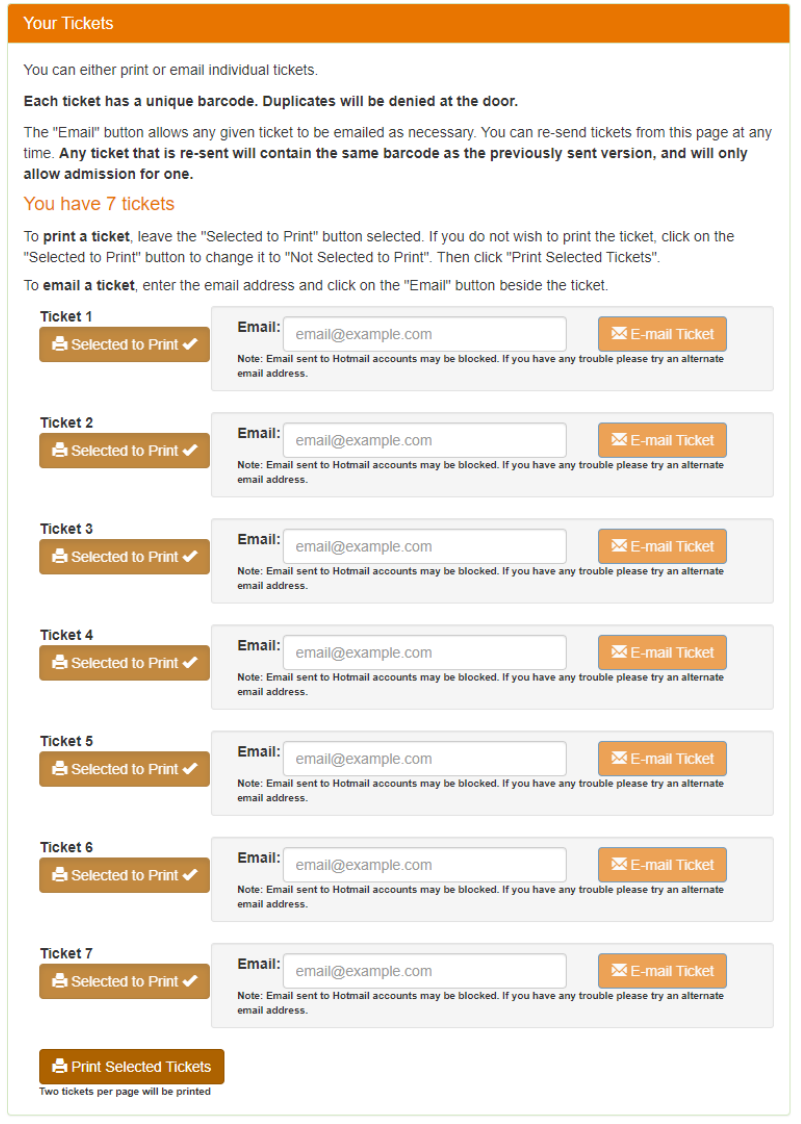